# Презентация в системе LaTeX

Цель. Знакомство с особенностями создания компьютерных презентаций на основе логической разметки текста.

### Используемые инструменты.

- Персональный компьютер с установленными:
	- $\circ$  дистрибутивом LaTeX (texlive), средой разработки для работы с LaTeX (TeX Studio);
	- либо онлайн-сервис работы с системой LaTeX Overleaf.

## Теоретические основы.

Преимущества создания презентаций в LaTeX с использованием класса Beamer:

- Профессиональный внешний вид. Шаблоны разработаны так, чтобы выглядеть эстетично и соответствовать стандартам для научных и технических презентаций.
- Возможность использования LaTeX-кода. При создании презентации можно использовать части кода из основного документа (статьи, курсового проекта, выпускной квалификационной работы) для вставки формул, таблиц, изображений и других элементов.
- Автоматическая нумерация и перекрёстные ссылки. LaTeX автоматически генерирует оглавление, навигационные панели, номера рисунков, таблиц, легко позволяет создавать перекрёстные ссылки на разделы, слайды, рисунки и таблицы, что экономит время и уменьшает вероятность ошибок.
- Управление версиями документа . Поскольку \*.tex файлы представляют собой текстовые, а не двоичные файлы, то для управления версиями документа можно использовать широко распространённые системы контроля версий, например, Git.

К недостаткам использования системы LaTeX для создания презентаций можно отнести:

• высокий порог входа, требующий знаний и опыта работы с системой LaTeX.

Задание. Создать презентацию в системе LaTeX с использованием класса Beamer.

## Ход работы

#### • Утверждение темы презентации

○ В ходе обсуждения с преподавателем выбрать тему, представляющую интерес;

#### • Ознакомление с технической частью работы

- Справочный материал на сайте Overleaf.
- Просмотр тем Веатег'а по ссылке №1 и ссылке №2.
- ⊙ YouTube видео (eng) «Beamer Slide Presentation».
- Дополнительные материалы с примерами презентаций, предоставленных на занятии.

## • Требования к презентации

- ⊙ объём 10-15 страниц;
- оформленный титульный лист (автор, название, дата);
- название слайда и подраздела;
- нумерованный список;
- маркированный список;
- сноска внизу слайда;
- слайд с разделением экрана на два столбца;
- изображение с жёстко заданным расположением;
- «плавающее» изображение;
- пример математической формулы с нумерацией и без;
- перекрёстные ссылки на изображение, т.е. его упоминание вида «на рис. 5 изображено»;
- перекрёстные ссылки на формулы.
- **Дополнительные требования**
	- использование логических блоков [\(ссылка](https://latex-beamer.com/faq/blocks-in-beamer/));
	- список литературы с перекрёстной ссылкой в тексте;
	- постепенное появление пунктов списка.

#### **Контрольные вопросы**

Необходимо уметь объяснять содержимое презентации, вносить в неё изменения.

- 1. Каково основное назначение класса Beamer в LaTeX?
- 2. Какие преимущества предоставляет Beamer при создании презентаций?
- 3. Как создать новый слайд в презентации Beamer?
- 4. Как вставить заголовок слайда в презентации Beamer?
- 5. Как изменить тему (тематическое оформление) презентации Beamer?
- 6. Как добавить нумерацию слайдов в презентации Beamer?
- 7. Как добавить маркированный список с точками или другими символами в презентации Beamer?
- 8. Как вставить текст на слайде с использованием Beamer?
- 9. Как вставить изображение (рисунок) в презентацию Beamer?
- 10. Как вставить формулу в презентацию Beamer?
- 11. Как создать нумерованный список на слайде Beamer?
- 12. Как вставить ссылку на другой слайд в презентации Beamer?
- 13. Как управлять структурой презентации, используя разделы и подразделы?
- 14. Как создать блоки с текстом в презентации Beamer?
- 15. Как вставить таблицу в презентацию Beamer?
- 16. Как скомпилировать презентацию Beamer в PDF с использованием LaTeX?
- 17. Как вставить гиперссылку на внешний веб-ресурс в презентации Beamer?
- 18. Как использовать блоки с алертами для выделения важной информации на слайде?
- 19. Как вставить код программы с подсветкой синтаксиса на слайд презентации Beamer?

From: <https://jurik-phys.net/> - **Jurik-Phys.Net**

Permanent link: **<https://jurik-phys.net/itechnology:technosphere:lab-05>**

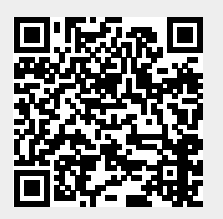

Last update: **2023/11/16 03:08**